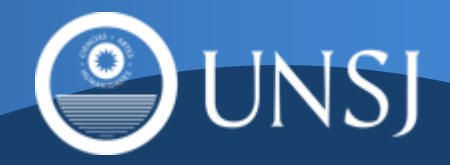

# SIED

Sistema Institucional de Educación a Distancia

# Campus VIRTUAL

Instructivo Formulario A Alta de Aula Virtual

## FINALIDAD

Este instructivo le permitirá familiarizarse y comprender todo lo relacionado con la solicitud y creación de un Aula Virtual dentro del Campus Virtual de la Universidad Nacional de San Juan.

Para iniciar la solicitud de creación o Alta de un Aula Virtual (AV) es necesario completar el Formulario A (A de Aula).

# QUE ES UN AULA VITUAL

Un Aula Virtual es un entorno digital en el que se puede llevar a cabo un proceso de intercambio de conocimientos que tiene por objetivo posibilitar un aprendizaje entre los usuarios que participan en el Aula. También la podemos entender como un "espacio" dentro de una plataforma online (nuestro Campus Virtual) en la que comparten contenidos profesores y alumnos, y en el que se atienden consultas, dudas y evaluaciones de los participantes.

Como tal, el Aula Virtual no tiene límites físicos ni temporales. El Estudiante puede acceder a ella cuando quiera, para tomar sus clases, sin tener que estar sujeto a horarios y a desplazamientos físicos

### Consideraciones a tener en cuenta al Solicitar un Espacio Virtual

Cada equipo de Profesores que desempeña sus tareas docentes en una Asignatura debe solicitar, a través del Formulario A, la creación de una Aula Virtual. Para presentar este formulario, es importante que se designe un integrante del equipo que asumirá el rol de Profesor Administrador del Aula Virtual en el Campus Virtual.

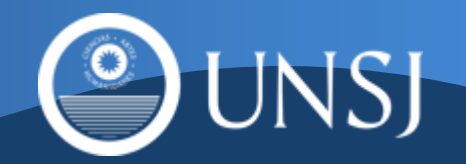

El Profesor Administrador, será el encargado, posteriormente de Administrar el Aula Virtual de la Asignatura. Entre las funciones principales están la de diseñar el Aula, incorporar al resto de los Profesores que integran la Asignatura y matricular a los Estudiantes que cursarán esa Asignatura.

Observación: Se puede presentar la situación que un equipo de Profesores desee solicitar un aula virtual para trabajar con Estudiantes, que si bien son de distintas Asignaturas de distintos planes de estudio cursan juntos por tener dichas Asignaturas los mismos contenidos. En este caso podrán solicitar un Aula Virtual especificando los nombres de dichas Asignaturas

### Proceso de Solicitud

Para solicitar la Creación de un Aula Virtual para una Asignatura es necesario llevar a cabo los siguientes pasos:

- 1. El Profesor Administrador designado por el Responsable de la Asignatura deberá ingresar y completar el Formulario A con sus datos personales y los datos de la Asignatura a la que representa; y enviarlo. Más adelante se presenta en la Figura 1, una vista parcial del Formulario A.
- 2. Una vez que la solicitud es procesada por el Campus Virtual, recibirá un mail a la dirección de correo electrónico que indique en el formulario. En este mail, se le informará el estado de la solicitud, el nombre de la Asignatura asignado al Aula y un instructivo de recomendaciones de uso.
- 3. Luego de recibido el mail, el Profesor Administrador al ingresar el Campus, ya tendrá acceso al Aula Virtual para comenzar a trabajar en ella.

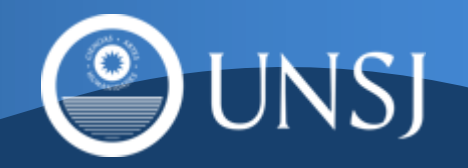

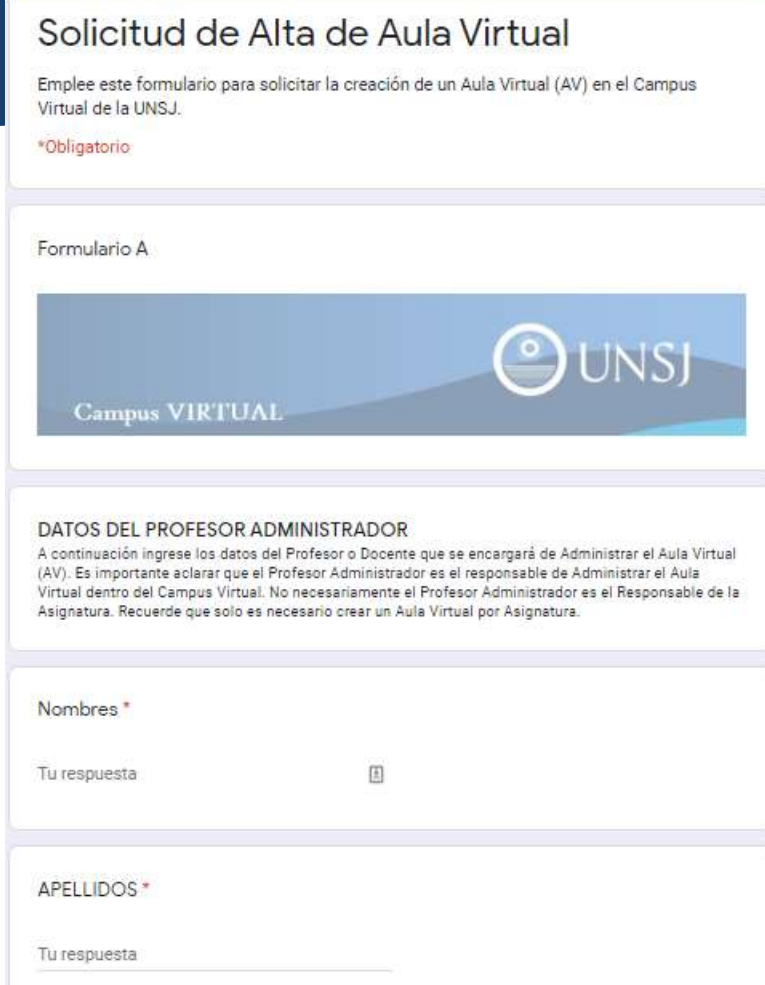

Figura 1 – Formulario A

## Asistencia tecno-pedagógica-comunicacional en los procesos de diseño y desarrollo de las aulas virtuales

Desde el SIED UNSJ, se ha previstos la implementación de Mesas de Ayuda por Unidad Académica.

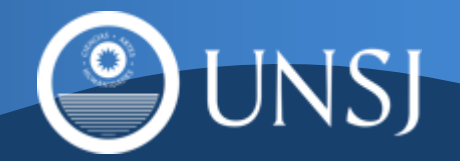

Las Mesas de Ayuda están conformadas por Referentes Tecnológicos y Pedagógicos designados por las autoridades de cada Unidad Académica.

Para atender las consultas se han previsto dos canales de comunicación: correos institucionales y Foros en el Aula Virtual de la capacitación

> 1. Foros en el Aula Virtual de la capacitación: En el aula virtual del "Curso de Capacitación Diseño Básico de Aulas Virtuales en Moodle", se ha previsto una pestaña con el nombre de "Acompañando el diseño", donde se disponen Foros de Asistencia para cada Unidad Académica. Para poder realizar su consulta, le sugerimos tener en cuenta las siguientes recomendaciones:

→ Las consultas relacionadas con el diseño pedagógico- didácticocomunicacional de su aula., realizarlas en los foros dispuestos en la pestaña Mesas de ayuda.

→ Antes de escribir su consulta, revise las consultas ya efectuadas "la duda de uno puede ser la de muchos "

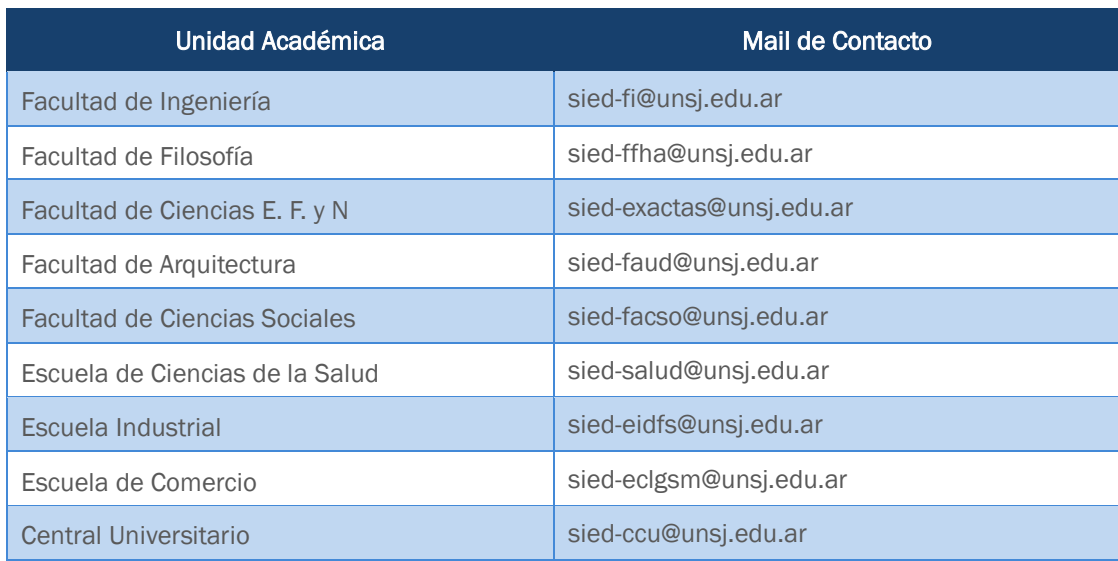

#### 2. Correos Institucionales según el siguiente detalle: